## Using the Formula Editor within your Payment Connectors

Download the PDF of this article.

## **In this Article Related Articles Using the Formula Editor**

Within our payment connectors, you can use the FormAssembly Formula Editor to add complicated logic and field aliases to your mappings.

Anywhere you might need a formula inside the connector, the Formula Editor "f" will pop up. Just click on it to launch the Editor!

This can be useful if you are wanting the quantity, price, description, name, or subscription information to be defined by a combination of choices from your form, or by a specific formula or value.

There are a few payment connectors where this functionality is not available, so if you do not see the Formula Editor "f" then you will not be able to use the Formula Editor in that particular connector.

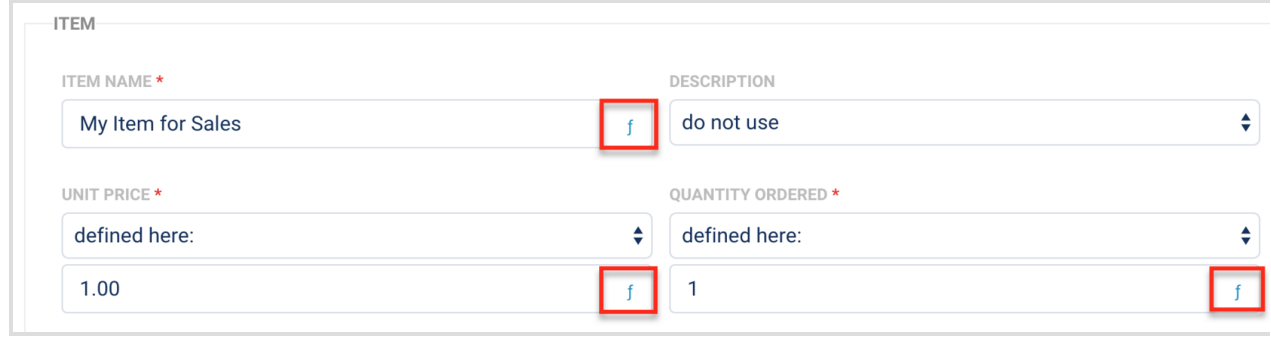